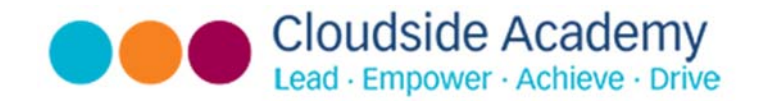

### **Computing Non‐Negotiable Key Skills, Knowledge and Vocabulary**

#### National Curriculum

Key stage 2 Pupils should be taught to: **<b>D** design, write and debug programs that accomplish specific goals, including controlling or simulating physical systems; solve problems by decomposing them into smaller parts **D** use sequence, selection, and repetition in programs; work with variables and various forms of input and output **I** use logical reasoning to explain how some simple algorithms work and to detect and correct errors in algorithms and programs **I** understand **computer networks including the internet; how they can provide multiple services, such as the world wide web; and the opportunities they offer for communication and collaboration use search technologies effectively, appreciate how results are selected and ranked, and be discerning in evaluating digital**  content **<b>E** select, use and combine a variety of software (including internet services) on a range of digital devices to design and create a range of programs, systems and content that accomplish given goals, including collecting, analysing, evaluating and presenting data and information **D** use technology safely, **respectfully and responsibly; recognise acceptable/unacceptable behaviour; identify a range of ways to report concerns about content and contact.**

#### Key Concepts

**Online Safety –** *Children know how to use technology safely and know the importance of personal information.* 

**Coding programming –** *Children understand algorithms and how to detect and correct errors in order to de‐bug.* 

**Multimedia and processing –** *Children can recognise, develop and edit a range of media including text, image and video.* 

**Communication and collaboration –** *Children understand that the internet can be used to communicate in a variety of different ways.* 

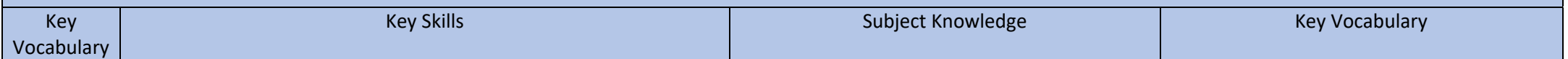

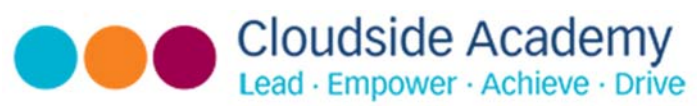

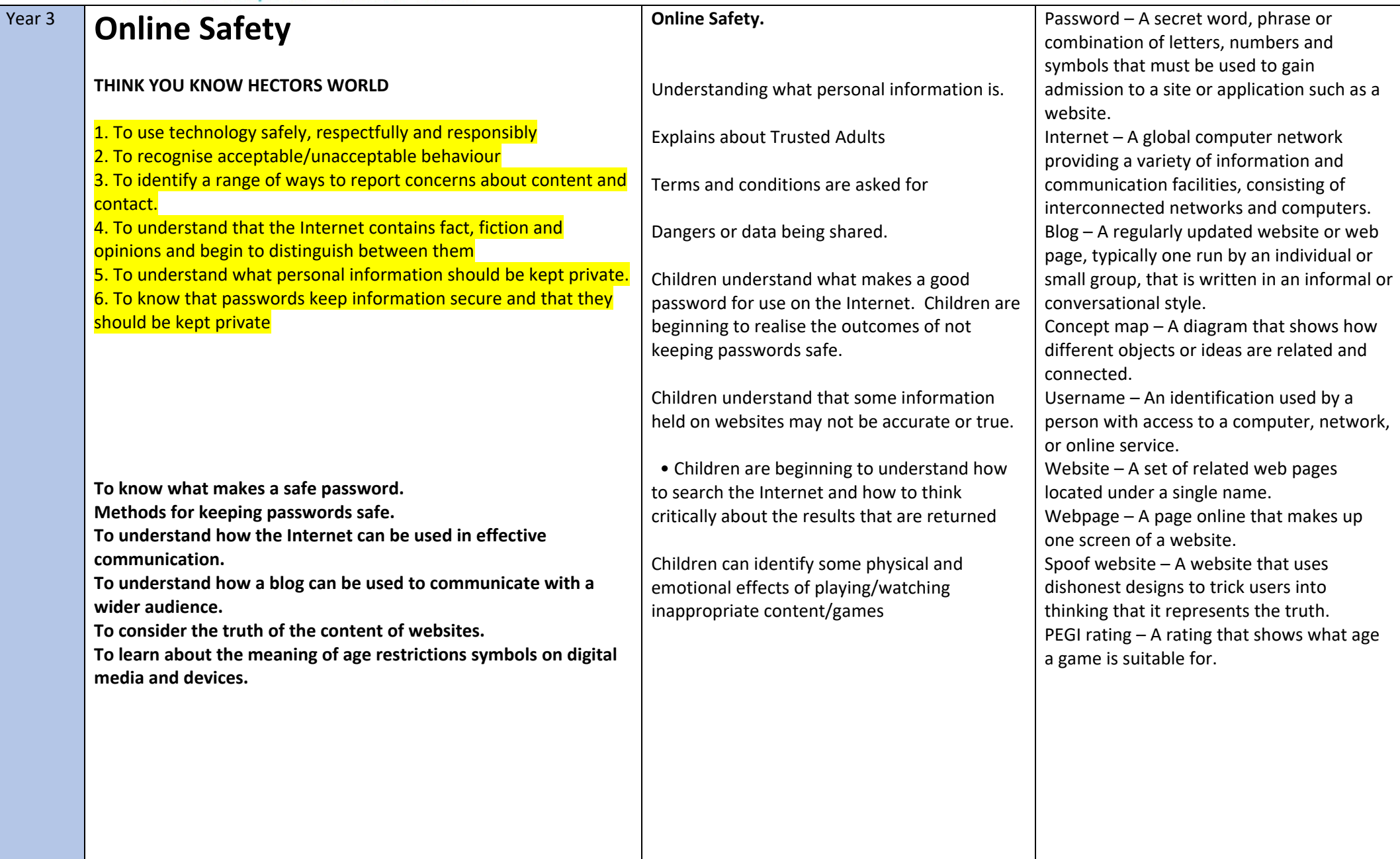

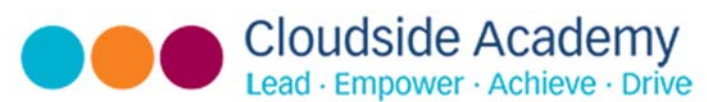

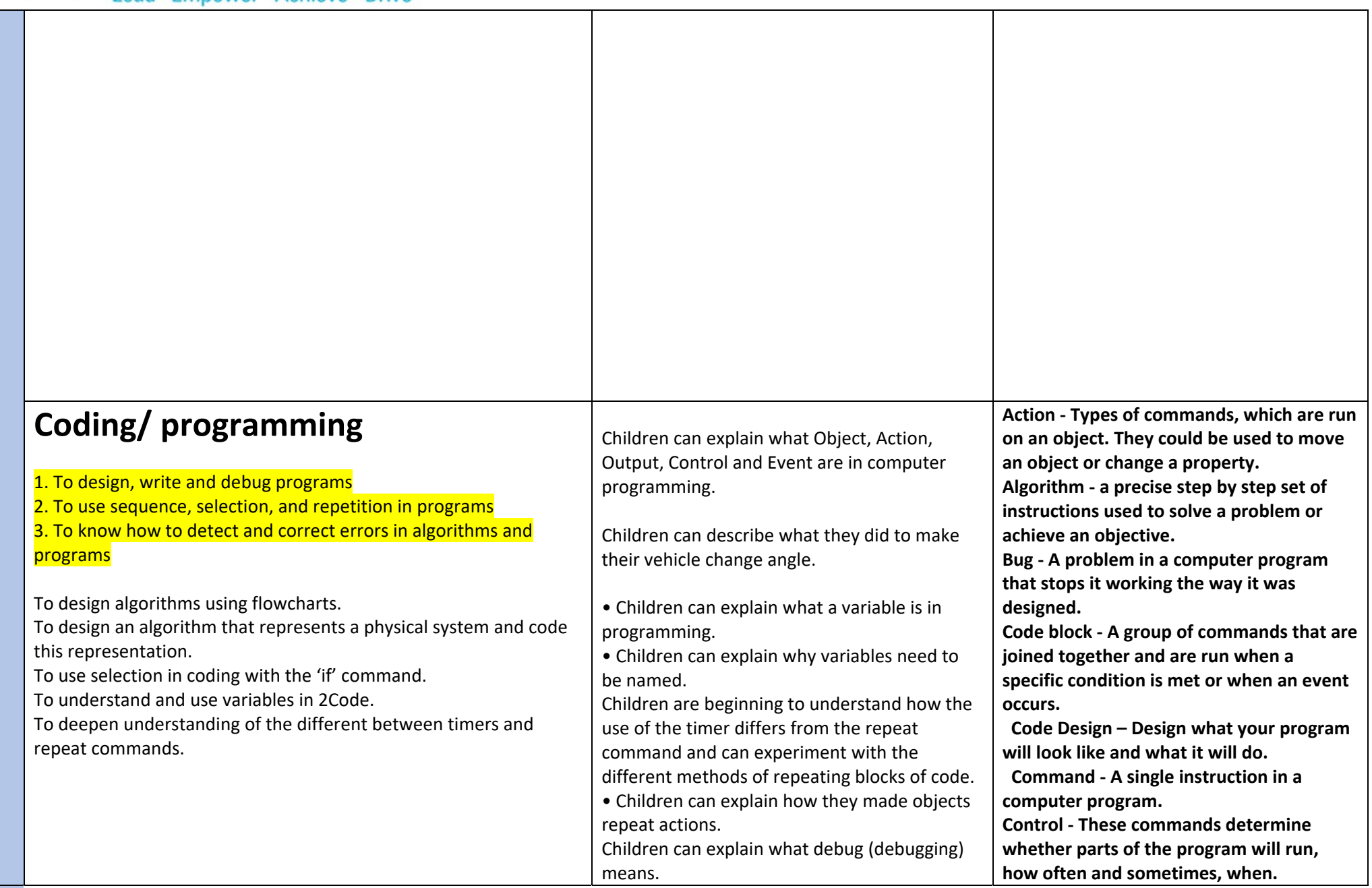

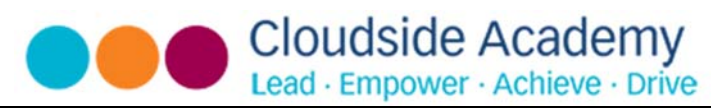

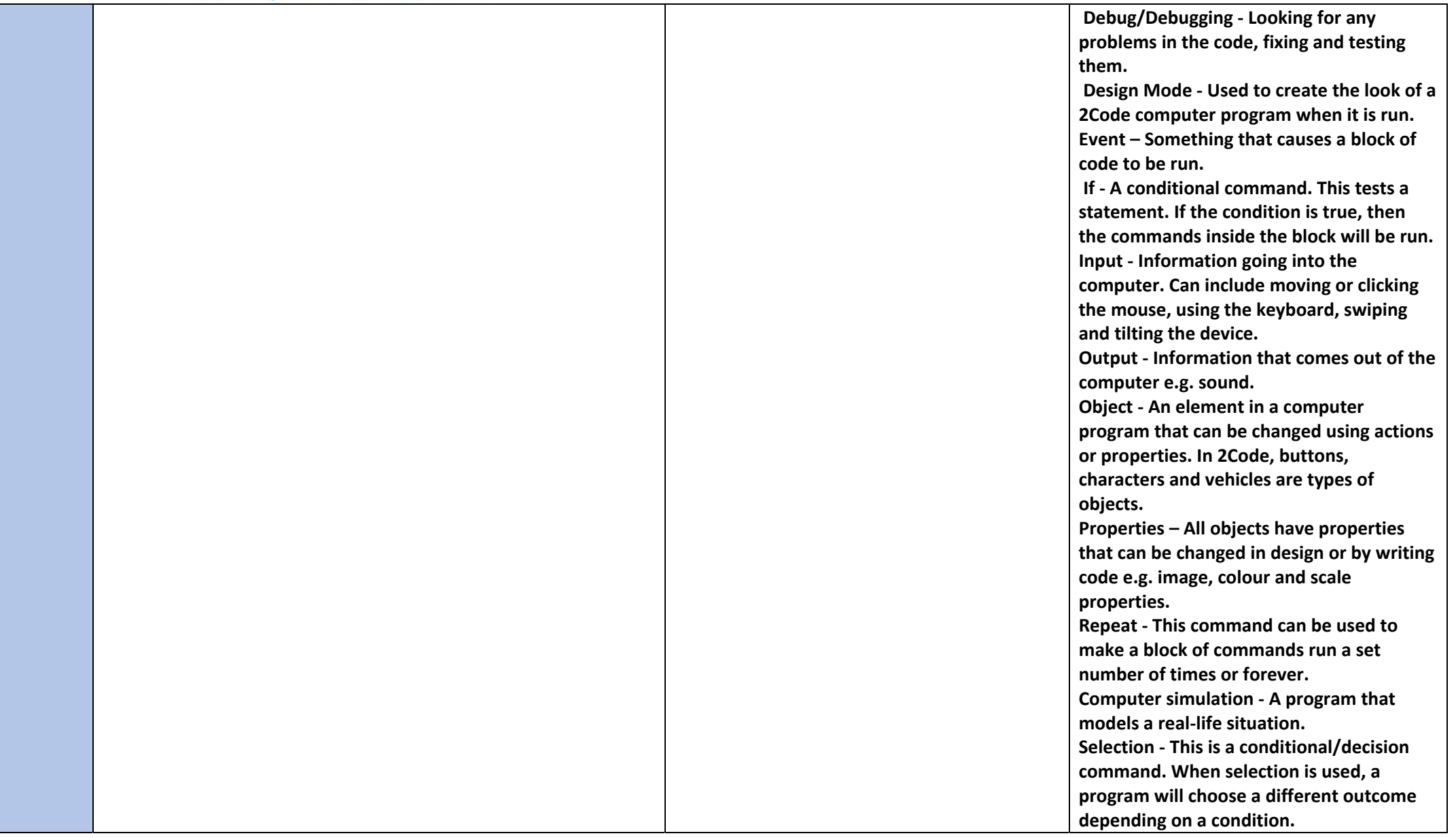

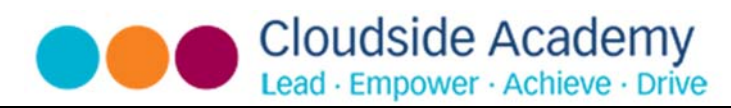

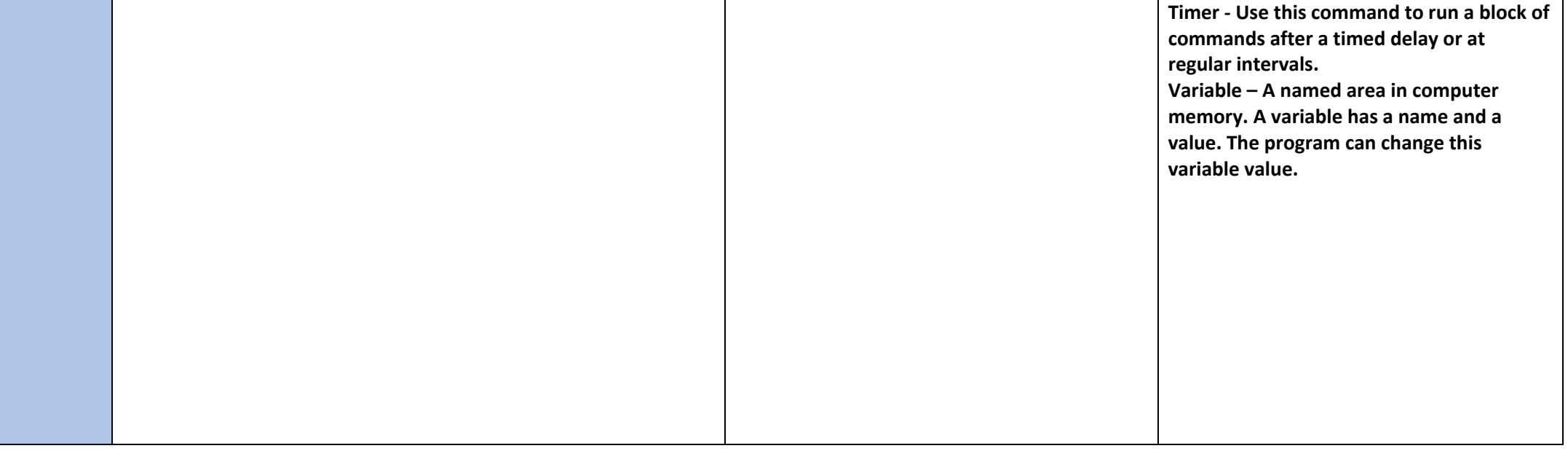

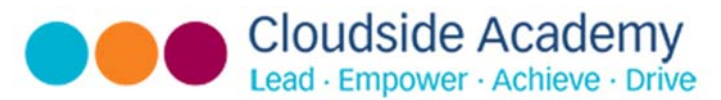

#### **Multimedia and processing**

1. To know how to cut, copy and paste between applications 2. To know how to edit, delete, insert and replace text using mouse and arrow keys

3. To recognise the difference and the advantages and disadvantages between electronic media and printed media and select key features when designing publications

4. To know how to download and amend images that they have taken

 5. To sequence still images and video and use simple editing techniques

### **Spreadsheets**.

To use the symbols more than, less than and equal to, to compare values.

To use 2Calculate to collect data and produce a variety of graphs. To use the advanced mode of 2Calculate to learn about cell references.

To learn how to use the home, top and bottom row keys. To practice typing with the left and right hand. I can use two hands to type the letters on the keyboard I can touch type using my left hand I can touch type using my right hand

• Children can create a table of data on a spreadsheet.

• Children can use a spreadsheet program to automatically create charts and graphs from data.

Children can use the 'more than', 'less than' and 'equals' tools to compare different numbers and help to work out solutions to calculations.

• Children can use the 'spin' tool to count through times tables.

 $\leq$  > = – Symbols used to represent comparing two values. a < b means 'a is less than b'. a > b means 'a is greater than b'. a = b means 'a is equal to b'. These can be combined, for example a =< b means 'a is equal to or less than b'. Advance mode – A mode of 2Calculate in which the cells have references and can include formulae. Copy and Paste – A way to copy information from the screen into the computer's memory and paste it elsewhere without re‐ typing. Columns – Vertical reference points for the cells in a spreadsheet. Cells – An individual section of a spreadsheet grid. It contains data or calculations. Delete key ‐ Use this key to remove the contents of a cell. Equals tool – tests whether the entered calculation in the cells to the left of the tool has the correct answer in the cell to the right of the tool. Move cell tool – This tool makes a cell's contents moveable by drag‐and‐drop methods. Rows ‐ Vertical reference points for the cells in a spreadsheet. Spin Tool – Clicking on this in a cell will increase or decrease the value in the cell to the right by 1. Spreadsheet ‐ A computer program that represents information in a grid of rows and columns. Any cell in the grid may contain either data or a formula that describes the

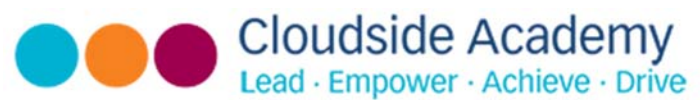

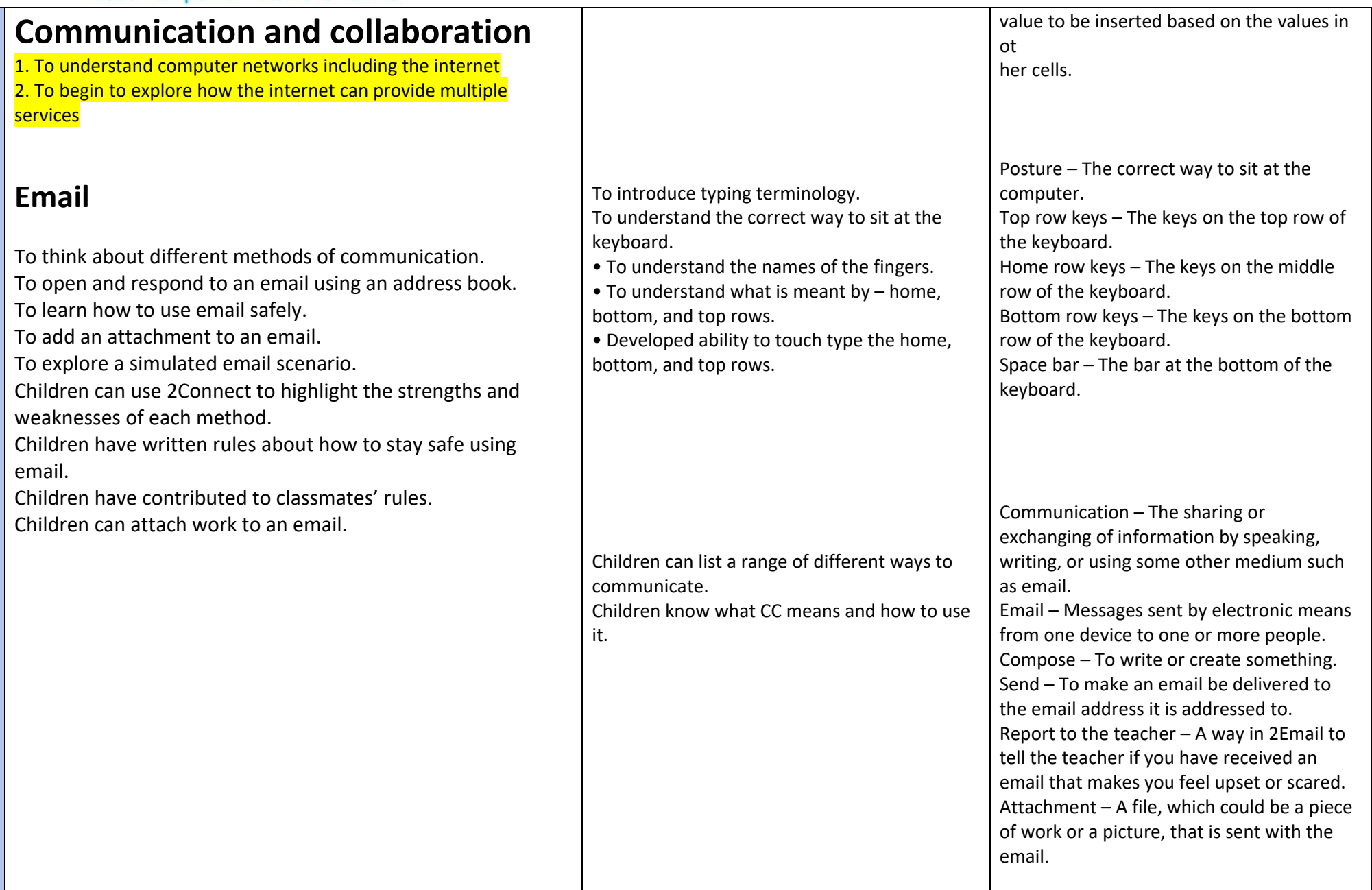

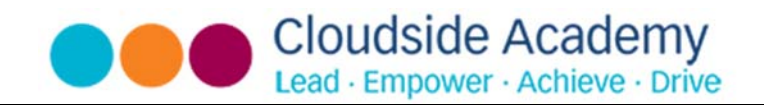

# **Branching Databases**

To sort objects using just 'yes' or 'no' questions. To complete a branching database using 2Question. To create a branching database of the children's choice.

### **Simulations**

To consider what simulations are. To explore a simulation. To analyse and evaluate a simulation. Children can explore a simulation.

• Children can use a simulation to try out different options and to test predictions.

Children can begin to evaluate simulations by comparing them with real situations and considering their usefulness

works.

are structured and answered.

• Children can recognise patterns within simulations and make and test predictions.

• Children can identify the relationships and rules on which the simulations are based and test their predictions. Children can evaluate a simulation to determine its usefulness for purpose

Children understand how a branching database Children understand how YES/NO questions Address book – A list of people who you regularly send an email to. Save to draft – Allows you to save an email that you are working on and send it later. Password – A secret word, phrase or combination of letters, numbers and symbols that must be used to gain admission to a site or application such as email. CC – A way of sending a copy of your email to other people so they can see the information in it. Formatting – Allows you to change the way the text of an email looks. For example, you can make the text bold or underline it. Branching database – A way to sort information by asking questions that are normally answered 'yes' or 'no'. Data – Facts and statistics collected together for information. Database – A collection of data organised in such a way that it can be searched, and information found easily. Database usually refers to data stored on computers. Question – Something that is asked or written to try and gain information.

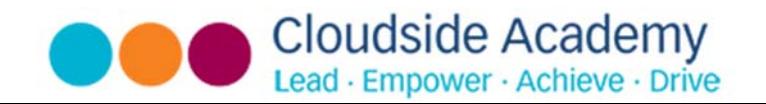

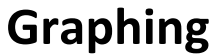

To enter data into a graph and answer questions. To solve an investigation and present the results in graphic form. • Children know that a computer simulation can represent real and imaginary situations. • Children can give some examples of simulations used for fun and for work. Children can give suggestions of advantages and problems of simulations

To know what a graph is. To identify x and y axis. To identify what data is.

Simulation – A computer simulation is a program that models a real‐life situation. They let you try things out that would be too difficult or dangerous to do in real life.

Graph – a diagram showing the value of objects. Field – a part of a record. Data – facts and statistics collected together for reference Bar chart – a graph in which the numerical amounts are shown by the height or length of lines or rectangles of equal width. Block graph – a graph where a block represents one item. Line graph – a graph where a line is used to show an amount.

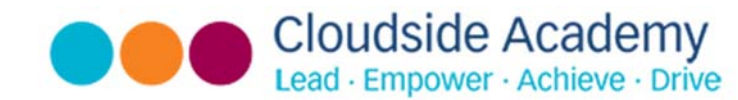

### Key Concepts

**Online Safety –** *Children know how to use technology safely and know the importance of personal information.* 

**Coding programming –** *Children understand algorithms and how to detect and correct errors in order to de‐bug.* 

**Multimedia and processing –** *Children can recognise, develop and edit a range of media including text, image and video.* 

**Communication and collaboration –** *Children understand that the internet can be used to communicate in a variety of different ways.* 

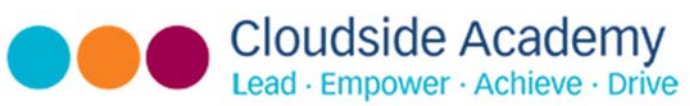

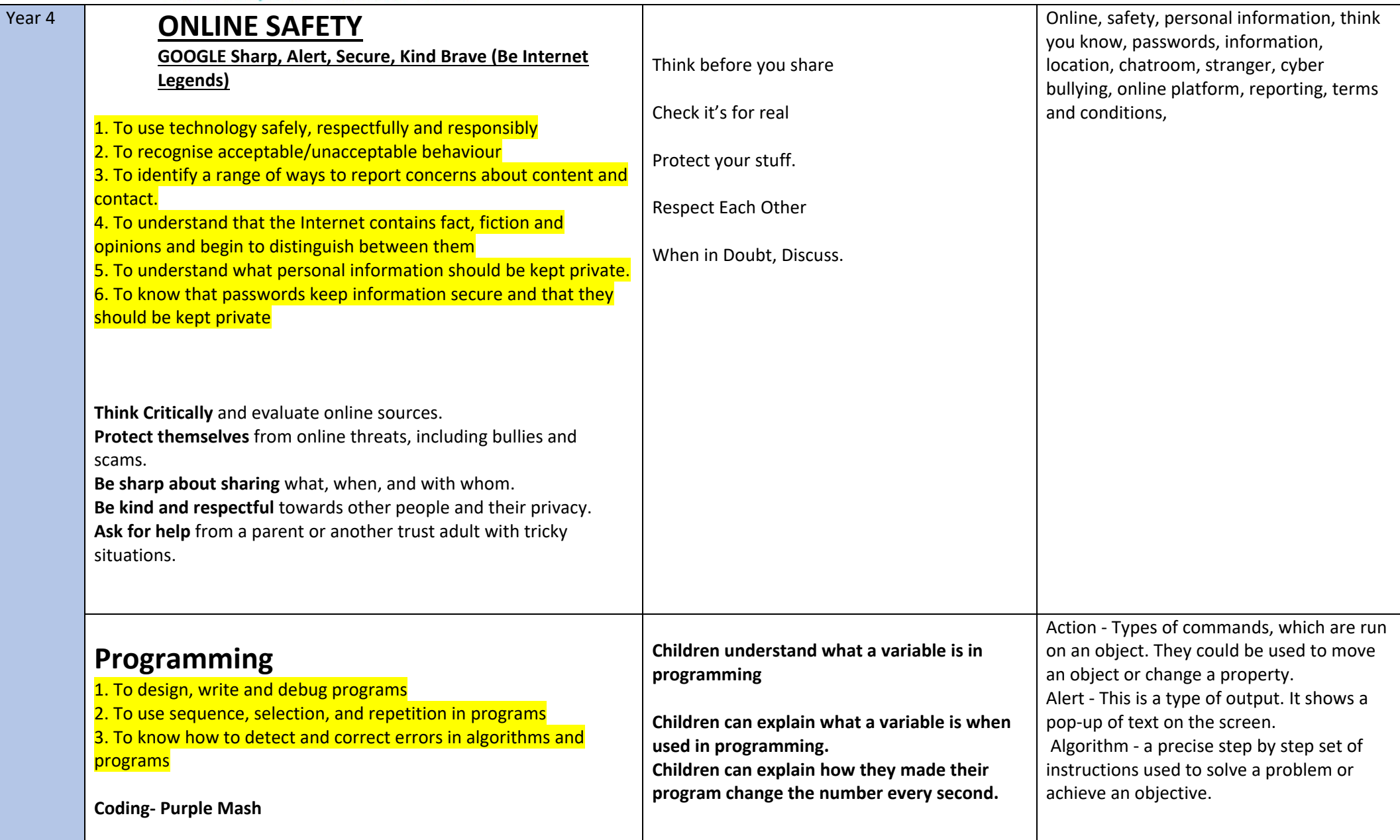

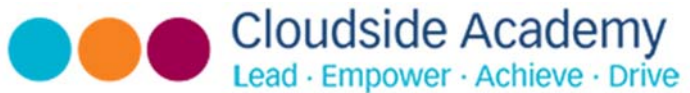

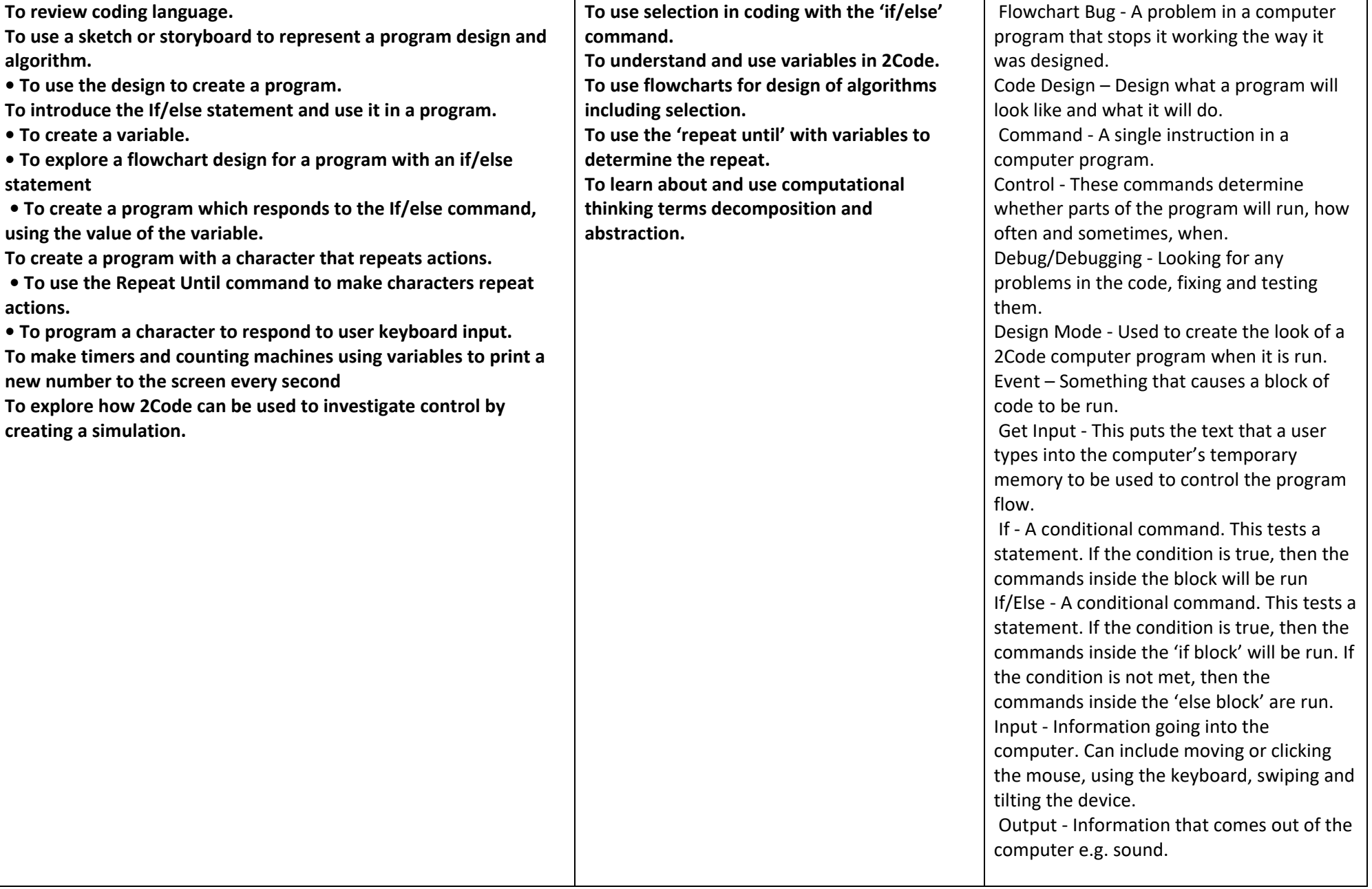

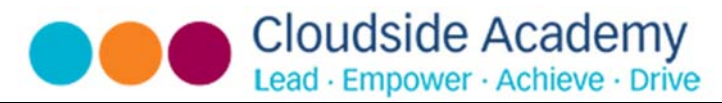

### **Communication and collaboration**

1. To understand computer networks including the internet 2. To begin to explore how the internet can provide multiple services including communication

# **Multimedia and processing**

- 1. To know how to import, and edit content
- 2. To hold two hands over different halves of the keyboard
- 3. To use more than two fingers to enter text
- 4. To know how to import an image and explore effects.
- 5. To begin using technology to input data (e.g. excel)

**To know what a spreadsheet is. To understand what cells are. To know the difference between a database and spreadsheet.** 

Object ‐ An element in a computer program that can be changed using actions or properties. In 2Code, buttons, characters and vehicles are types of objects. Repeat ‐ This command can be used to make a block of commands run a set number of times or forever.

 Selection ‐ This is a conditional/decision command. When selection is used, a program will choose a different outcome depending on a condition.

 Simulation ‐ A model that represents a real or imaginary situation. Timer ‐ Use this command to run a block of commands after a timed delay or at regular intervals. Variable – A named area in computer memory. A variable has a name and a value. The program can change this variable value.

Average – Symbols used to represent comparing two values Advance mode – A mode of 2Calculate in which the cells have references and can include formulae. Copy and Paste – A way to copy information from the screen into the computer's memory and paste it elsewhere without re‐ typing. Columns – Vertical reference points for the cells in a spreadsheet. Cells – An individual section of a spreadsheet grid. It contains data or calculations.

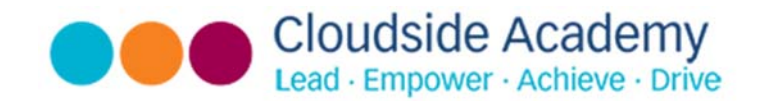

### **Spreadsheets**

Formatting cells as currency, percentage, decimal to different decimal places or fraction.

Using the formula wizard to calculate averages.

Combining tools to make spreadsheet activities such as timed times tables tests.

Using a spreadsheet to model a real‐life situation.

To add a formula to a cell to automatically make a calculation in that cell.

Charts – Use this button to create a variety of graph types for the data in the spreadsheet. Equals tool – tests whether the entered calculation in the cells to the left of the tool has the correct answer in the cell to the right of the tool. Formula – Use the formula wizard or type into the formula bar to create a formula in a cell, this will calculate the value for the cells based upon the value of other cells in the spreadsheet Formula Wizard – The wizard guides you in creating a variety of formulae for a cell such as calculations, totals, averages, minimum and maximum for the selected cells. Move cell tool – This tool makes a cell's contents moveable by drag-anddrop methods. Random tool – Click to give a random value between 0 and 9 to the cell. Rows ‐ Vertical reference points for the cells in a spreadsheet. Spin Tool – Adds or subtracts 1 from the value of the cell to its right. Spreadsheet ‐ A computer program that represents information in a grid of rows and columns. Any cell in the grid may contain either data or a formula that describes the value to be inserted based on the values in other cells. Timer – When placed in the spreadsheet, click the timer to adds 1 to the value of the cell to its right every second until it is clicked again.

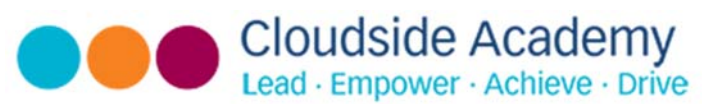

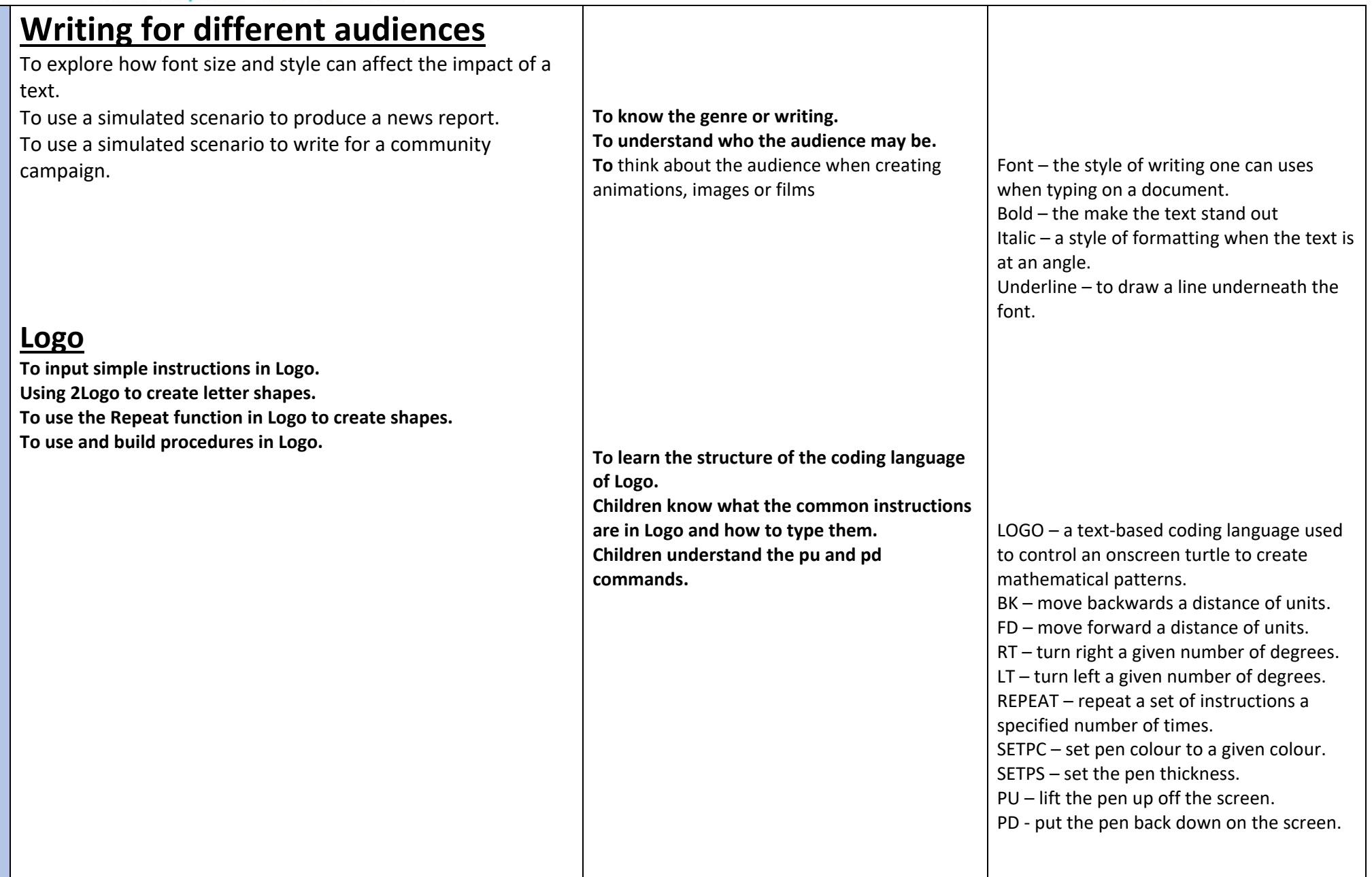

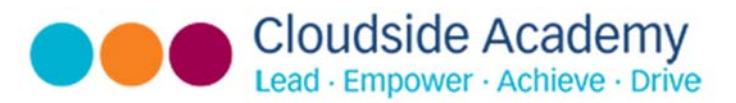

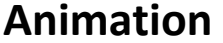

**To add backgrounds and sounds to animations. To be introduced to 'stop motion' animation. To share animation on the class display board and by blogging.** 

### **Effective Search**

**To locate information on the search results page. To use search effectively to find out information. To assess whether an information source is true and reliable.**  **To discuss what makes a good animated film or cartoon. To learn how animations are created by hand. To find out how 2Animate can be created in a similar way using the computer. To learn about onion skinning in animation. To know how to search on the internet.** Animation – A process by which still pictures appear to move. Flipbook – A book with pictures drawn in a way that makes them appear to move when the pages are flicked. Frame – A single image in an animation. Onion skinning – A process where the shadow image of the previous frame is present to help you line up the objects of the animation correctly. Background – A non‐moving image that appears behind the animated images. Play – Press this button to make the animation start. Sound – Music or oral effects that can be added to the animation. Stop motion – A technique whereby the camera is repeatedly stopped and started, for example to give animated figures the impression of movement. Video clip – A short piece of film or animation.

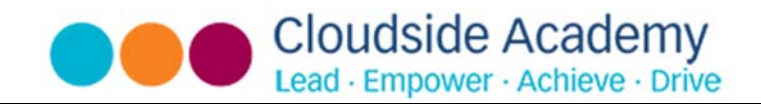

### **Hardware Investigators.**

**• Children can name the different parts of a desktop computer. • Children know what the function of the different parts of a computer is.** 

**Children have created a leaflet to show the function of computer skills** 

**up a computer.** 

**computer.** 

**To understand the different parts that make To recall the different parts that make up a**  Easter egg – An unexpected or undocumented feature in a piece of computer software or on a DVD, included as a joke or a bonus. Internet – A global computer network providing a variety of information and communication facilities. Internet browser – A software application used to locate and display Web pages. Search – To look for information. In this case on the Internet. Search engine – A program that searches for and identifies items in a database. Used especially for finding sites on the World Wide Web. Spoof website – Website spoofing is the act of creating a website, as a hoax, with the intention of misleading readers that the website has been created by a different person or organisation. Website – A set of related web pages located under a single domain name. Motherboard – a printed circuit board containing the main parts of a computer or other device, with connectors for other circuit boards to be slotted into. CPU – the part of a computer in which operations are controlled. RAM –allows programs to store information to help the computer run more quickly. Graphics card – a printed circuit board that controls the output to a display screen.

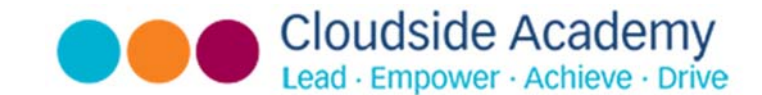

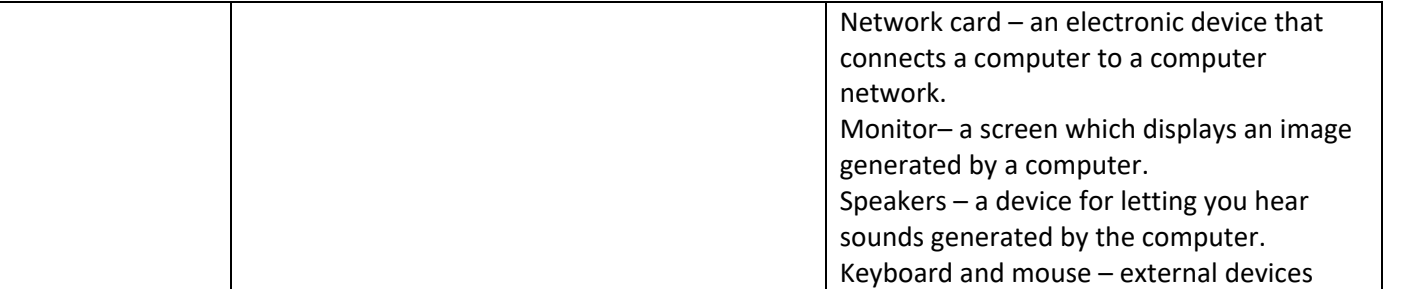

#### Key Concepts

**Online Safety –** *Children know how to use technology safely; know the importance of personal information and how to report inappropriate behaviour and content effectively.* 

**Coding programming –** *Children can apply knowledge of coding and programming to write, de‐bug and evaluate algorithms.* 

**Multimedia and processing –** *With growing confidence, children can input data and change variables to solve problems.* 

**Communication and collaboration –** *Children understand how the internet can aid communication, including internal and external networks, and know strategies to check the information they receive via the internet.* 

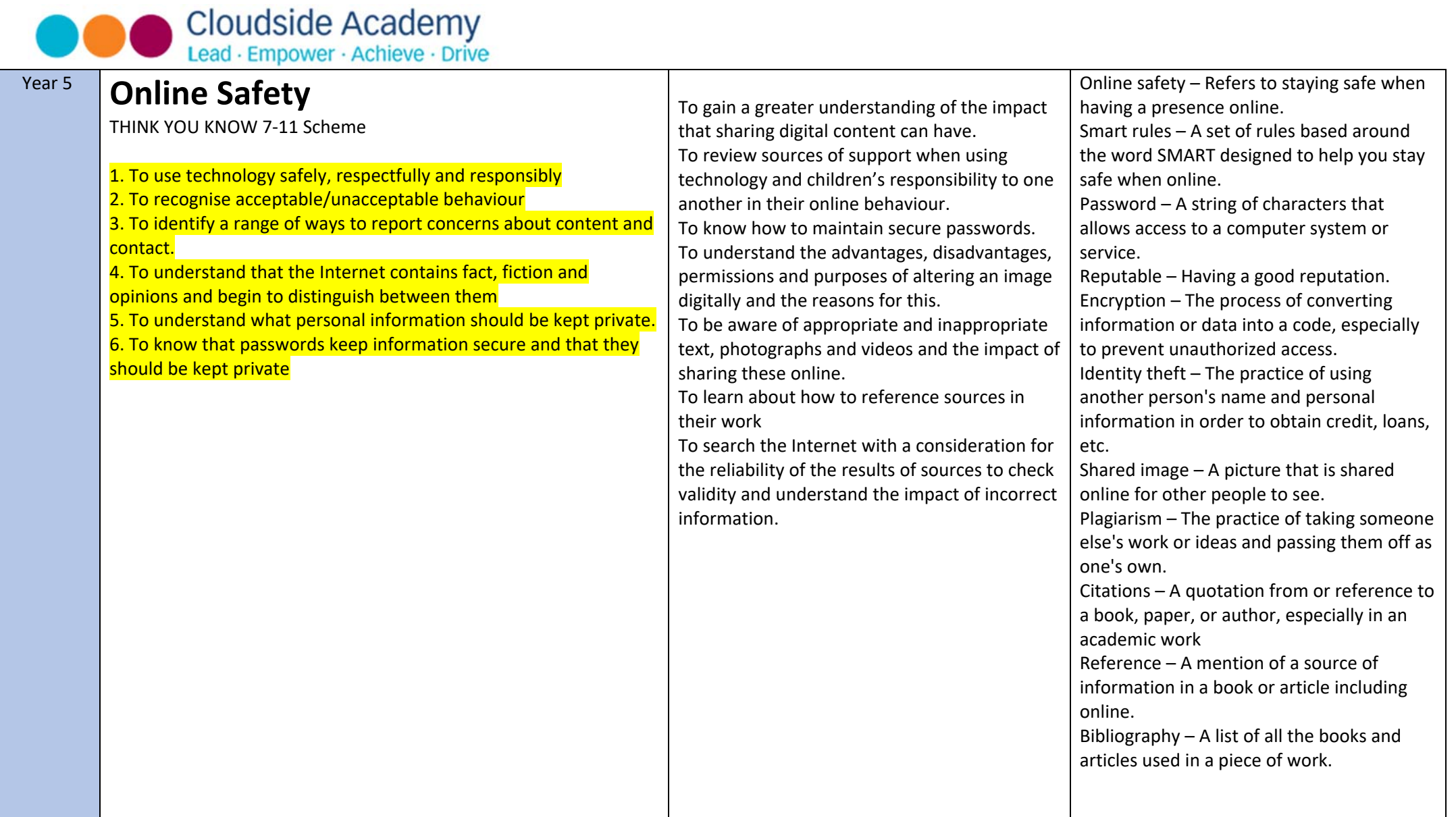

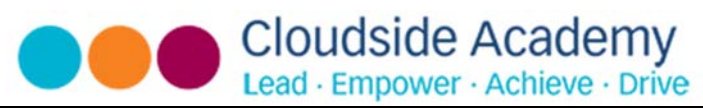

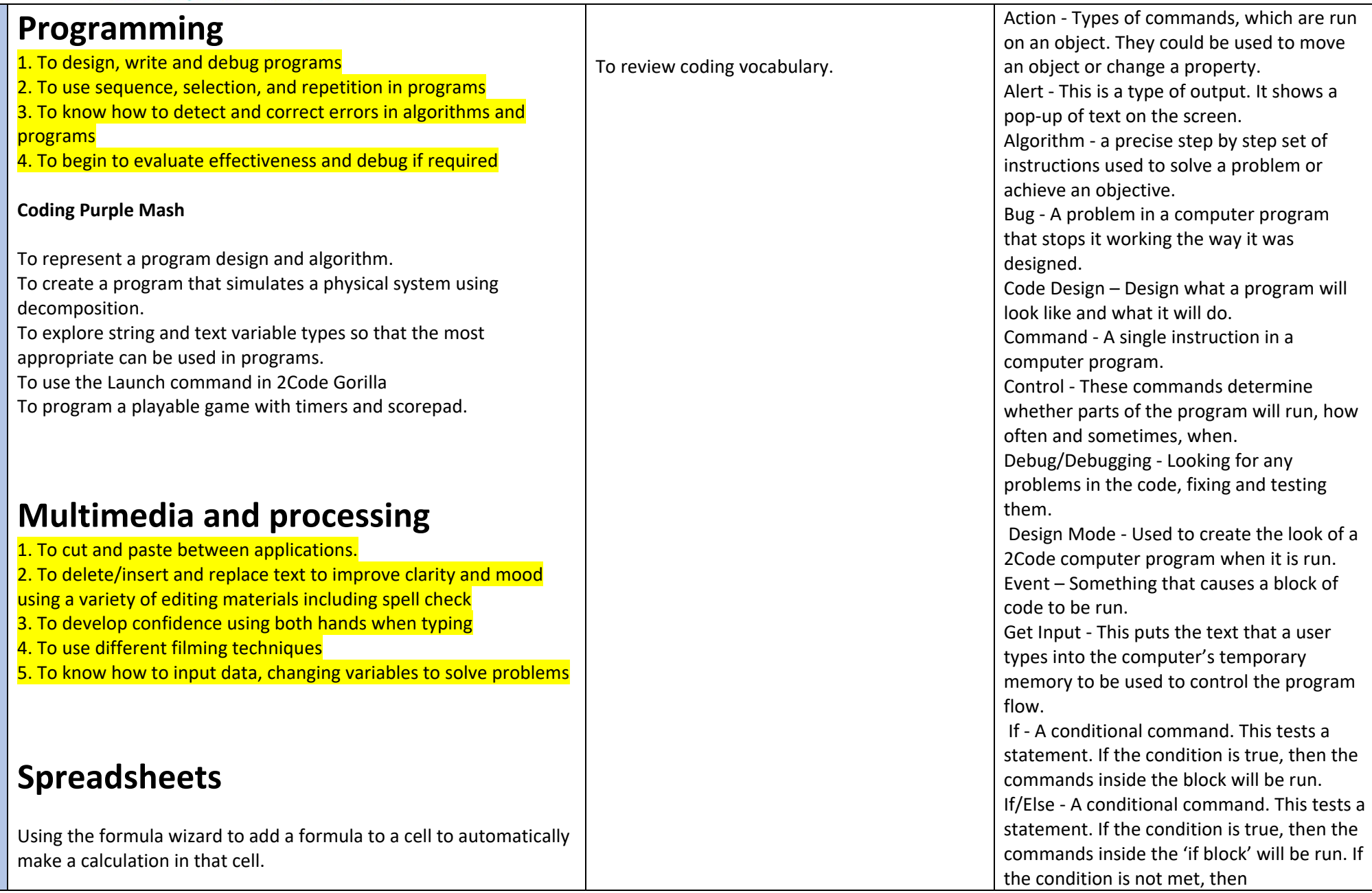

**Cloudside Academy** Lead · Empower · Achieve · Drive

> To copy and paste within 2Calculate. Using 2Calculate tools to test a hypothesis. To add a formula to a cell to automatically make a calculation in that cell.

Using a spreadsheet to model a real‐life situation and answer questions

# **Programming**

1. To design, write and debug programs

2. To use sequence, selection, and repetition in programs

3. To know how to detect and correct errors in algorithms and programs

4. To begin to evaluate effectiveness and debug if required

# **Databases**

To learn how to search for information in a database. To contribute to a class database. To create a database around a chosen topic.

thecommands inside the 'else block' are run. Input ‐ Information going into the computer. Can include moving or clicking the mouse, using the keyboard, swiping and tilting the device. Output ‐ Information that comes out of the computer e.g. sound. Object ‐ An element in a computer program that can be changed using actions or properties. In 2Code, buttons, characters and vehicles are types of objects. Repeat ‐ This command can be used to make a block of commands run a set number of times or forever. Sequence ‐ This is when a computer program runs commands in order. In 2Code this can also include "repeat" or a timer. Selection ‐ This is a conditional/decision command. When selection is used, a program will choose a different outcome depending on a condition. Simulation ‐ A model that represents a real or imaginary situation. Timer ‐ Use this command to run a block of commands after a timed delay or at regular intervals. Variable – A named area in computer memory. A variable has a name and a value. The program can change this variable value.

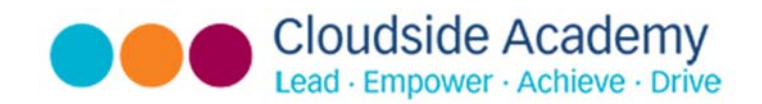

### **Game Creator**

To set the scene. To create the game environment. To create the game quest. To finish and share the game. To evaluate their and peers' games.

# 3D Modelling

To be introduced to 2Design and Make and the skills of computer aided design.

To explore the effect of moving points when designing. To understand designing for a purpose. To understand printing and making.

Average – Symbols used to represent comparing two values Advance mode – A mode of 2Calculate in which the cells have references and can include formulae. Copy and Paste – A way to copy information from the screen into the computer's memory and paste it elsewhere without re‐ typing. Columns – Vertical reference points for the cells in a spreadsheet. Cells – An individual section of a spreadsheet grid. It contains data or calculations. Charts – Use this button to create a variety of graph types for the data in the spreadsheet. Equals tool – tests whether the entered calculation in the cells to the left of the tool has the correct answer in the cell to the right of the tool. Formula – Use the formula wizard or type into the formula bar to create a formula in a cell, this will calculate the value for the cells based upon the value of other cells in the spreadsheet. Formula Wizard – The wizard guides you in creating a variety of formulae for a cell such as calculations, totals, averages, minimum and maximum for the selected cells. Move cell tool – This tool makes a cell's contents moveable by dragand‐drop methods. Random tool – Click to give a random value between 0 and 9 to the cell.

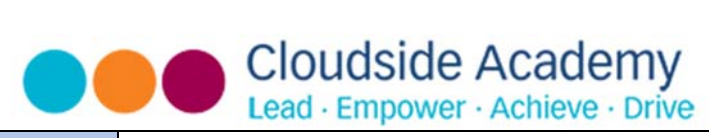

## **Communication and collaboration**

1. To understand computer networks including the internet and begin understanding internal networks 2. To begin to explore how the internet can provide multiple

services including communication

3. To begin to use strategies to check information retrieved from the internet or via online communication

# Concept Maps.

To understand the need for visual representation when generating and discussing complex ideas.

To understand and use the correct vocabulary when creating a concept map.

To create a concept map.

To understand how a concept map can be used to retell stories and present information.

To create a collaborative concept map and present this to an audience.

Rows ‐ Vertical reference points for the cells in a spreadsheet.

Spin Tool – Adds or subtracts 1 from the value of the cell to its right.

Spreadsheet ‐ A computer program that represents information in a grid of rows and columns. Any cell in the grid may contain either data or a formula that describes the value to be inserted based on the values in other cells.

Timer – When placed in the spreadsheet, click the timer to adds 1 to the value of the cell to its right every second until it is clicked again.

Key

Avatar – An icon or figure representing a person in a video game, Internet forum, etc. Binary tree (branching database) – A way to sort information by dividing the information into groups based upon questions with yes or no answers.

Charts – Representing information in a pictorial form.

Collaborative – Produced by, or involving, two or more parties working together. Data –Facts and statistics collected together for information.

Database – A set of data that can be held in a computer in a format that can be searched and sorted for information. Find ‐ Search for information in a database.

Record – A collection of data about one item entered into a database.

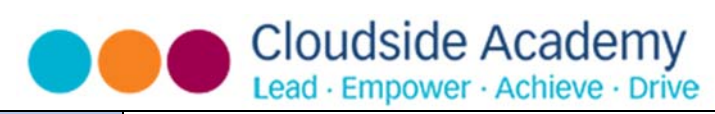

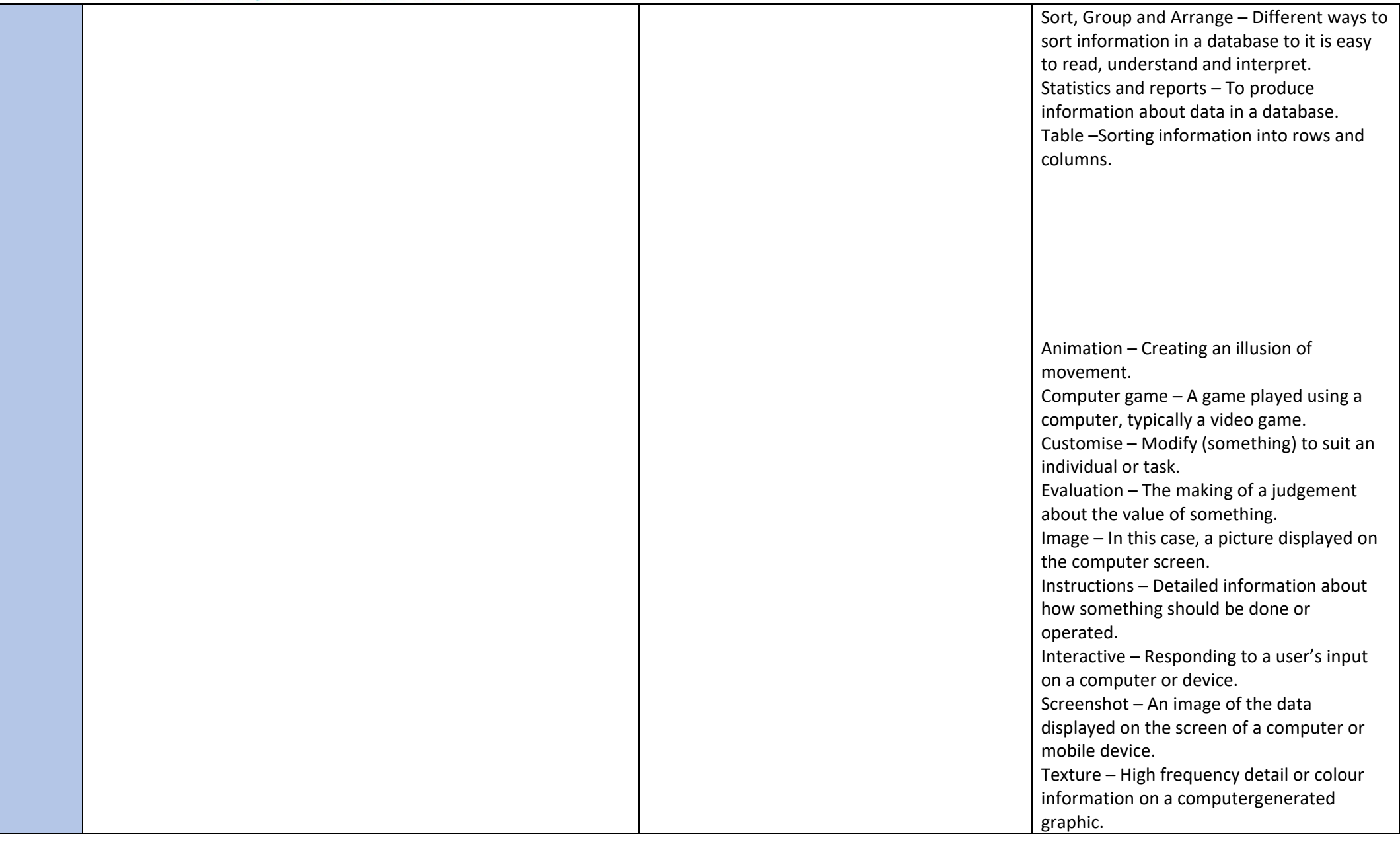

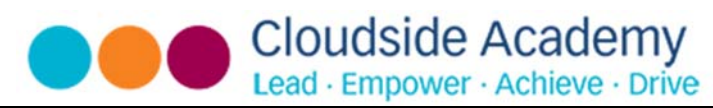

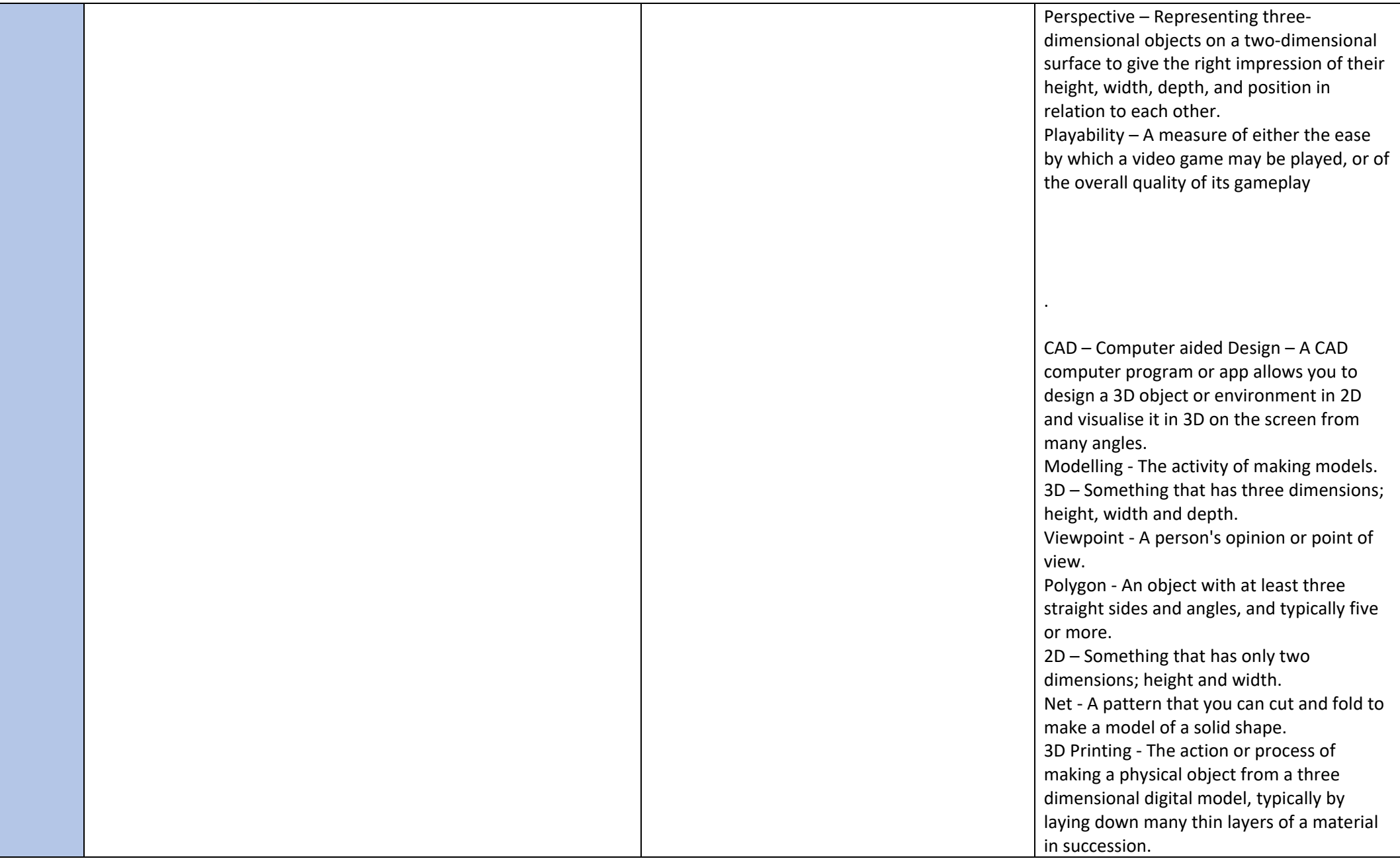

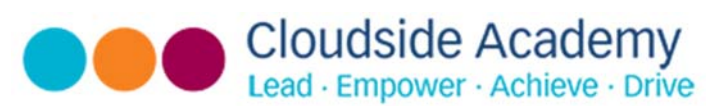

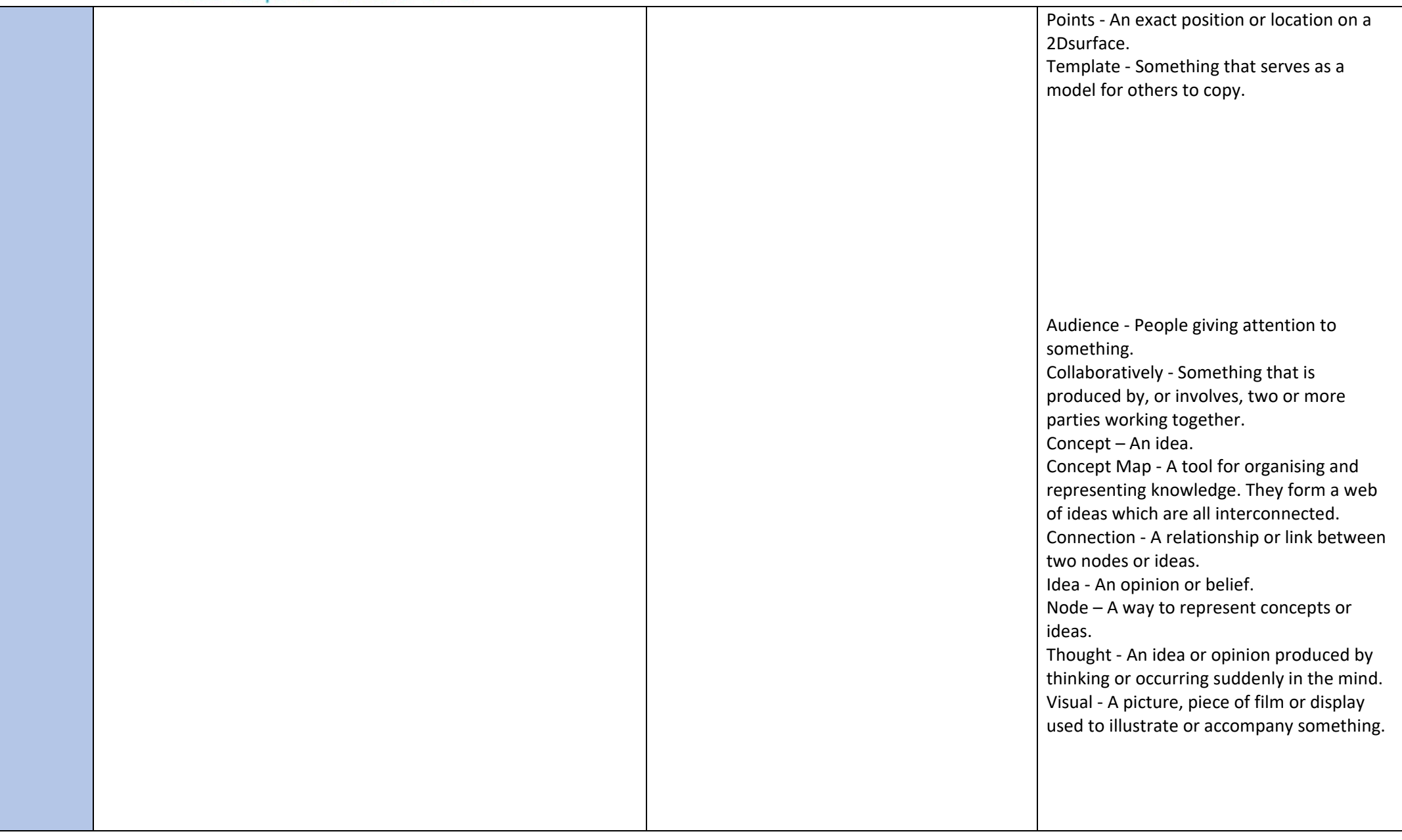

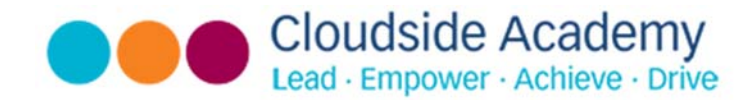

#### Key Concepts

**Online Safety –** *Children know how to use technology safely; know the importance of personal information and how to report inappropriate behaviour and content effectively.* 

**Coding programming –** *Children can apply knowledge of coding and programming to write, de‐bug and evaluate algorithms.* 

**Multimedia and processing –** *With growing confidence, children can input data and change variables to solve problems.* 

**Communication and collaboration –** *Children understand how the internet can aid communication, including internal and external networks, and know strategies to check the information they receive via the internet.* 

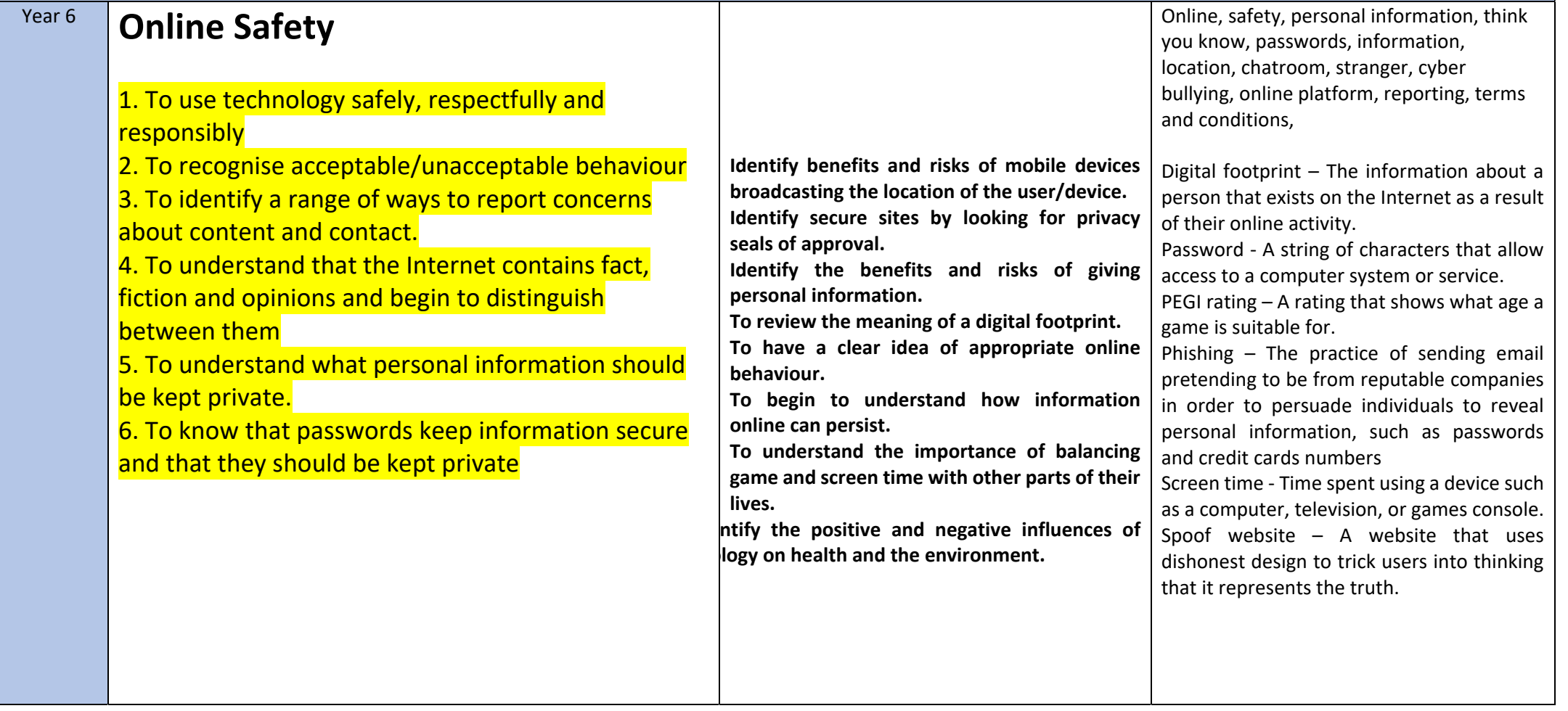

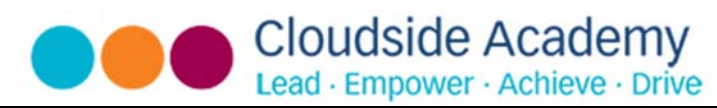

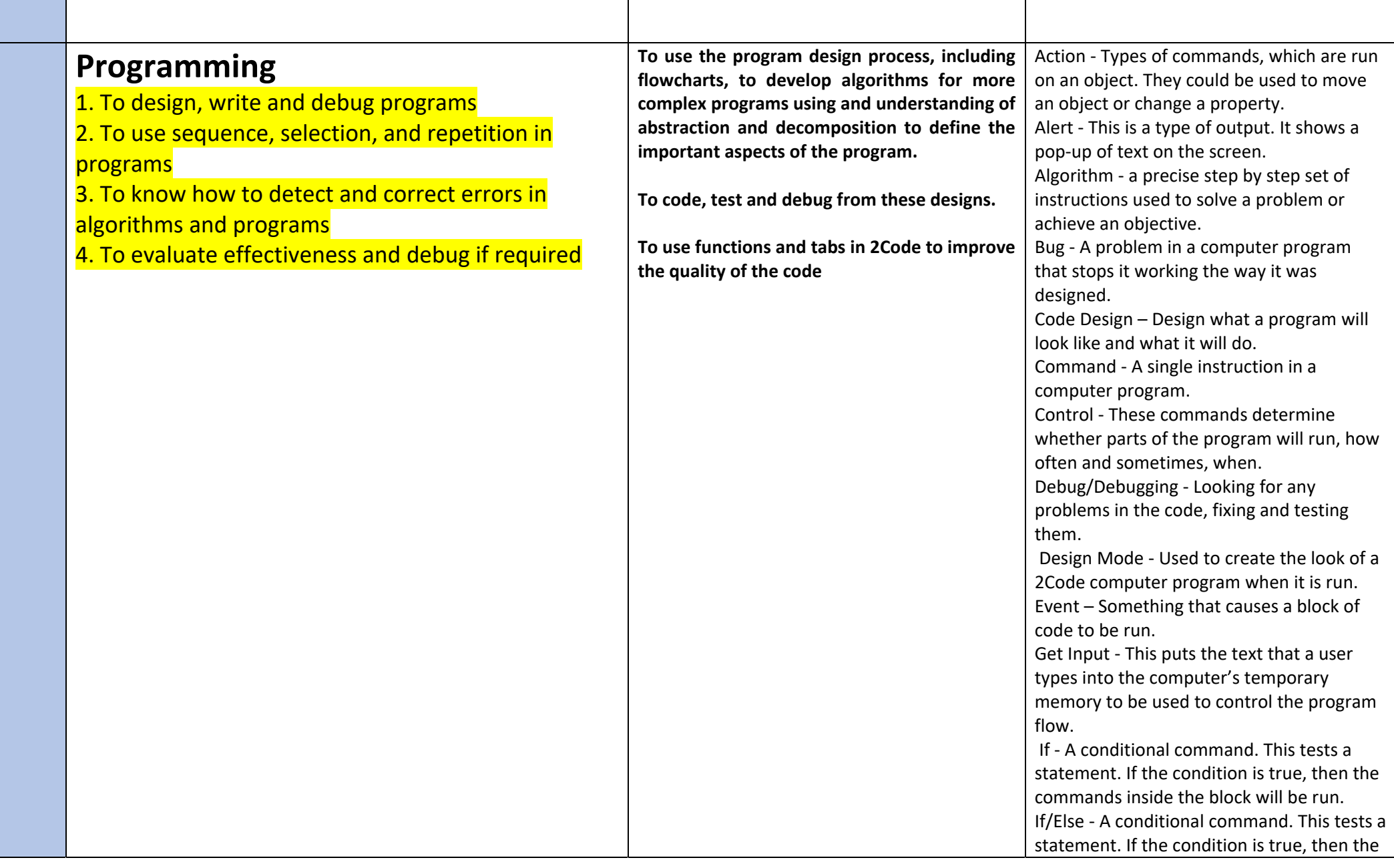

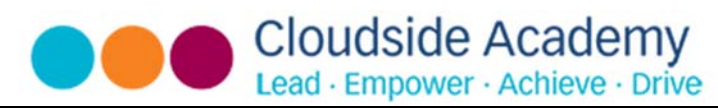

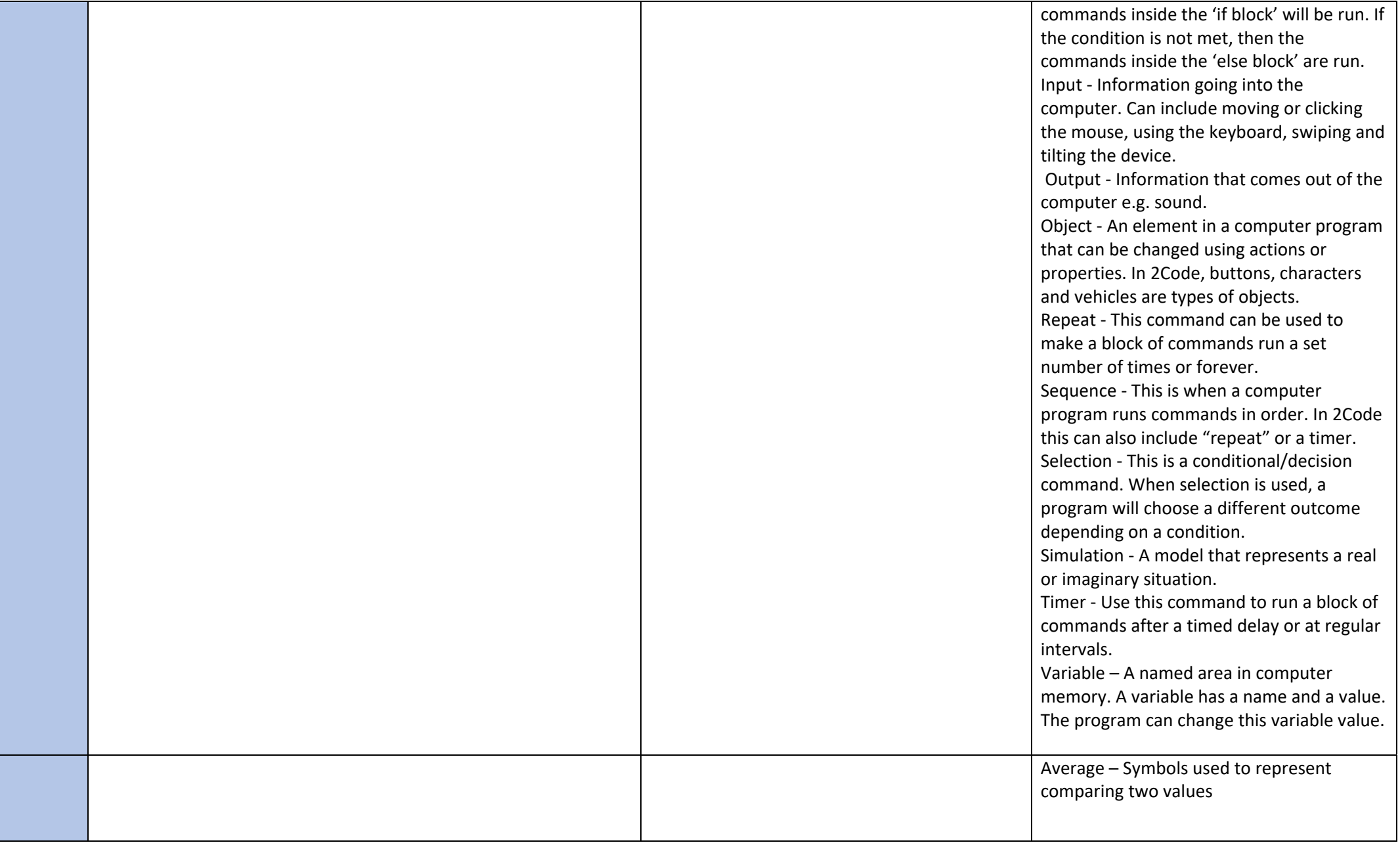

**Cloudside Academy** Lead · Empower · Achieve · Drive

# **Multimedia and processing**

1. To have confidence using both hands when typing 2. To be able to use various display features to communicate to an audience, editing text to suit the given audience. 3. To delete/insert and replace text to improve clarity and mood using a variety of editing materials including spell check 4. To know how to film, create, edit and refine to ensure quality to present to an audience 5. To know how to input/edit/replace data, changing variables to solve problems

#### **Spreadsheets.**

To use a spreadsheet to investigate the probability of the results of throwing many dice.

Using the formula wizard to add a formula to a cell to automatically make a calculation in that cell.

To create graphs showing the data collected.

To type in a formula for a cell to automatically make a calculation in that cell.

Using a spreadsheet to create computational models and answer questions.

Advance mode – A mode of 2Calculate in which the cells have references and can include formulae. Copy and Paste – A way to copy information from the screen into the computer's memory and paste it elsewhere without re‐ typing. Columns – Vertical reference points for the cells in a spreadsheet. Cells – An individual section of a spreadsheet grid. It contains data or calculations. Charts – Use this button to create a variety of graph types for the data in the spreadsheet. Count (how many) tool – Counts the number of whatever value object is in the cell to its immediate left and puts the answer in the cell to its immediate right. Dice – When clicked, this will simulate a dice roll by switching to one of the faces of a die. Equals tool – tests whether the entered calculation in the cells to the left of the tool has the correct answer in the cell to the right of the tool. Formula – Use the formula wizard or type into the formula bar to create a formula in a cell, this will calculate the value for the cells based upon the value of other cells in the spreadsheet.

Formula Wizard – The wizard guides you in creating a variety of formulae for a cell such as calculations, totals, averages, minimum and maximum for the selected cells.

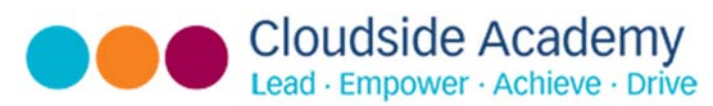

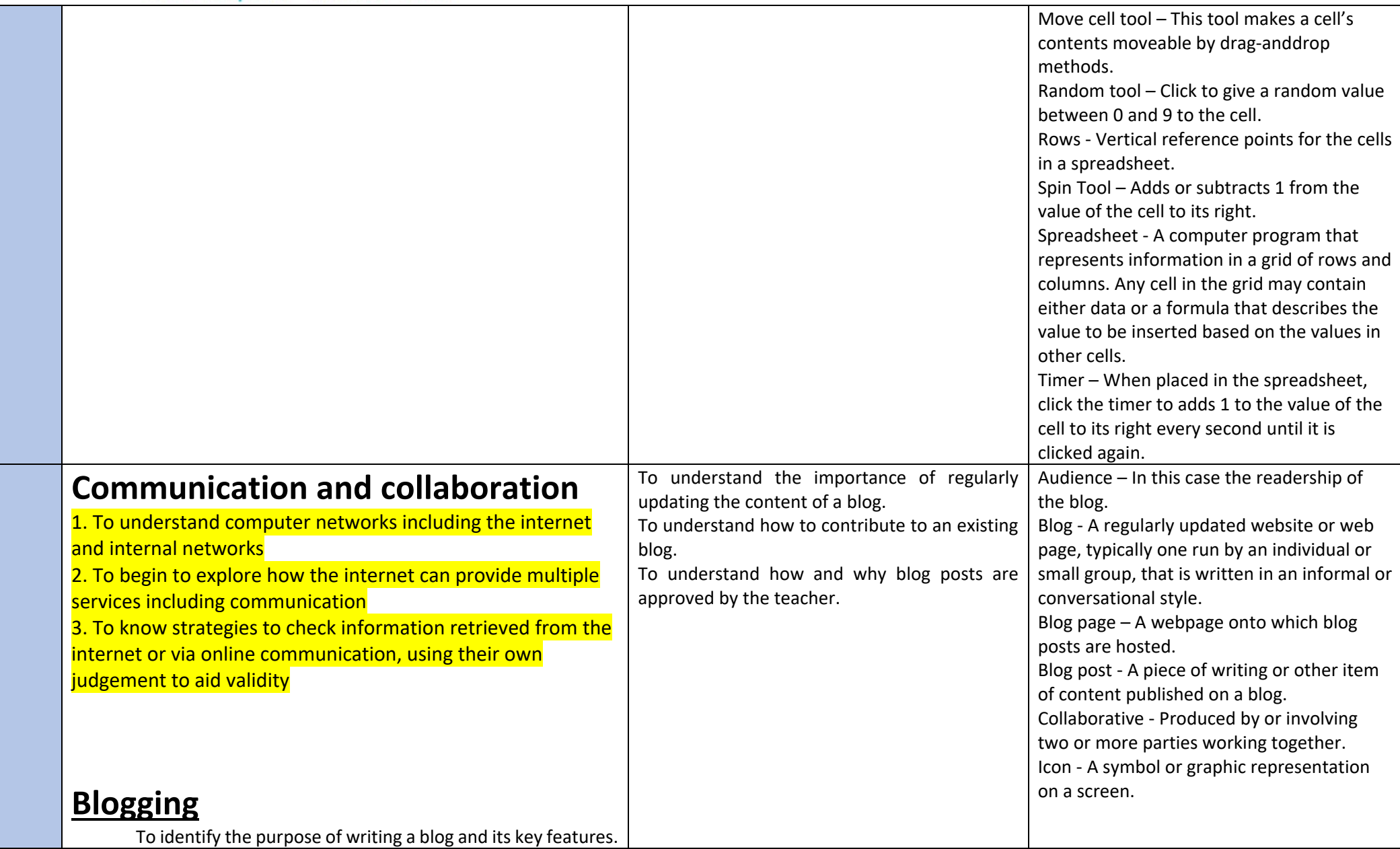

**Cloudside Academy** Lead · Empower · Achieve · Drive To plan the theme and content for <sup>a</sup> blog and write the content. To consider the effect upon the audience of changing the visual properties of the blog. To find out what a text adventure is. Text‐based adventure ‐ A computer game **Text Adventures**  that uses text instead of graphics. To plan a story adventure. Concept map ‐ A tool for organising and representing knowledge. They form a web To make a story‐based adventure. of ideas which are all interconnected. To introduce map‐based text adventures. Debug ‐ Identify and remove errors from To code a map‐based text adventure. (computer hardware or software). Sprite ‐ A computer graphic which may be moved on‐screen. Function – In this context, a section of code that gets run when it is called from the main code. A function in a program is usually a piece of code that gets run lots of times To learn about what the Internet consists of. Internet ‐ A global computer network **Networks**  To find out what a LAN and a WAN are. providing a variety of information and To research and find out about the age of the Internet. To find out how the Internet is accessed in communication facilities consisting of To think about what the future might hold school. interconnected networks using standardized communication protocols. World Wide Web ‐ An information system on the Internet which allows documents to be connected to other documents by hypertext links, enabling the user to search for information by moving from one document to another. Network ‐ Several interconnected computers, machines, or operations. Local area network (LAN)‐ A computer network that links devices within a building or group of adjacent buildings, especially one with a radius of less than 1 km.

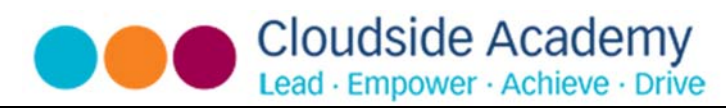

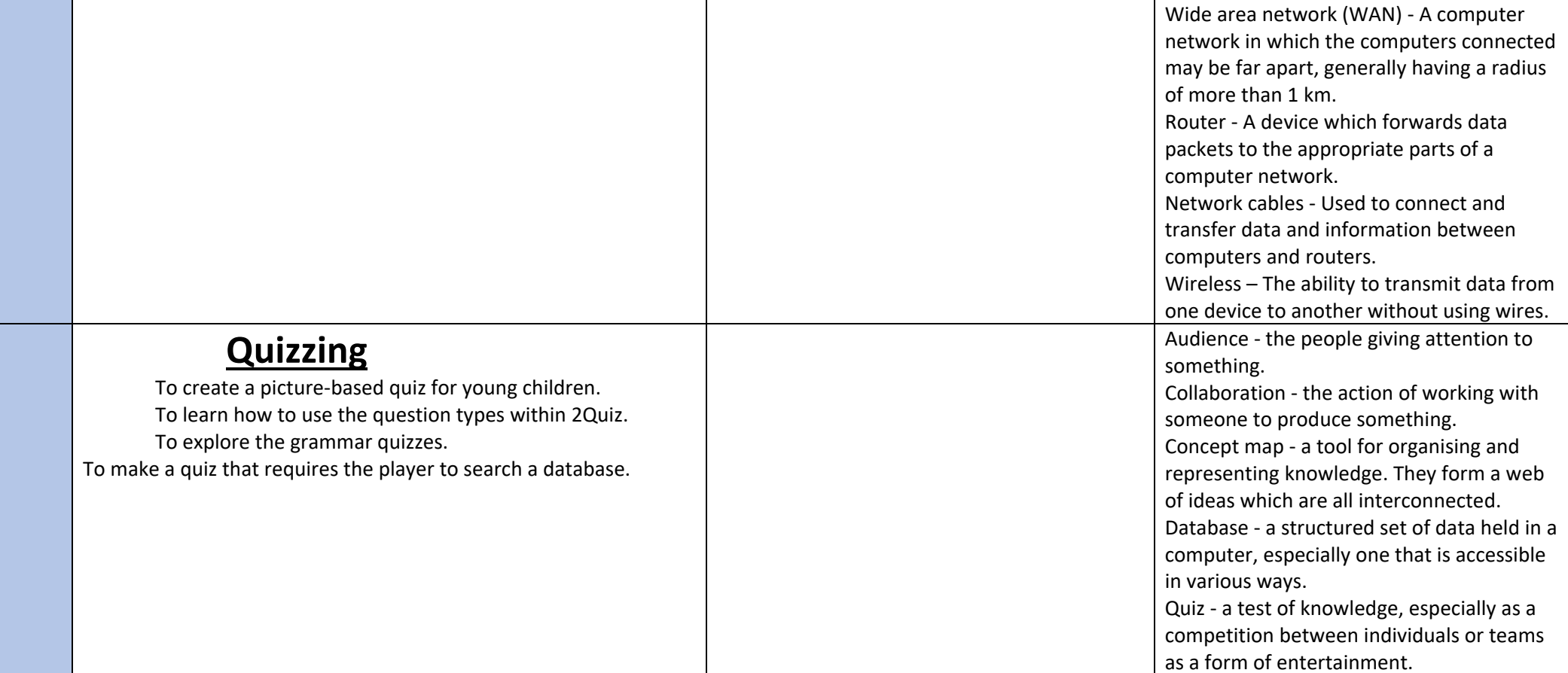